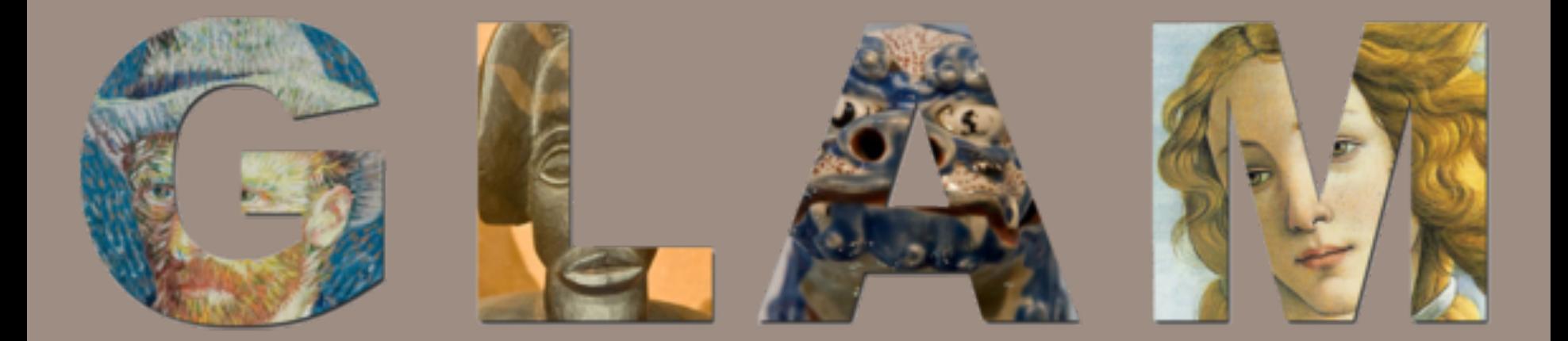

## GLAM FOR MILITARY HISTORY

A guide by Laura Hale

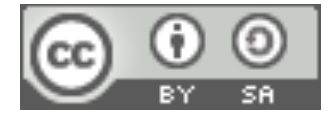

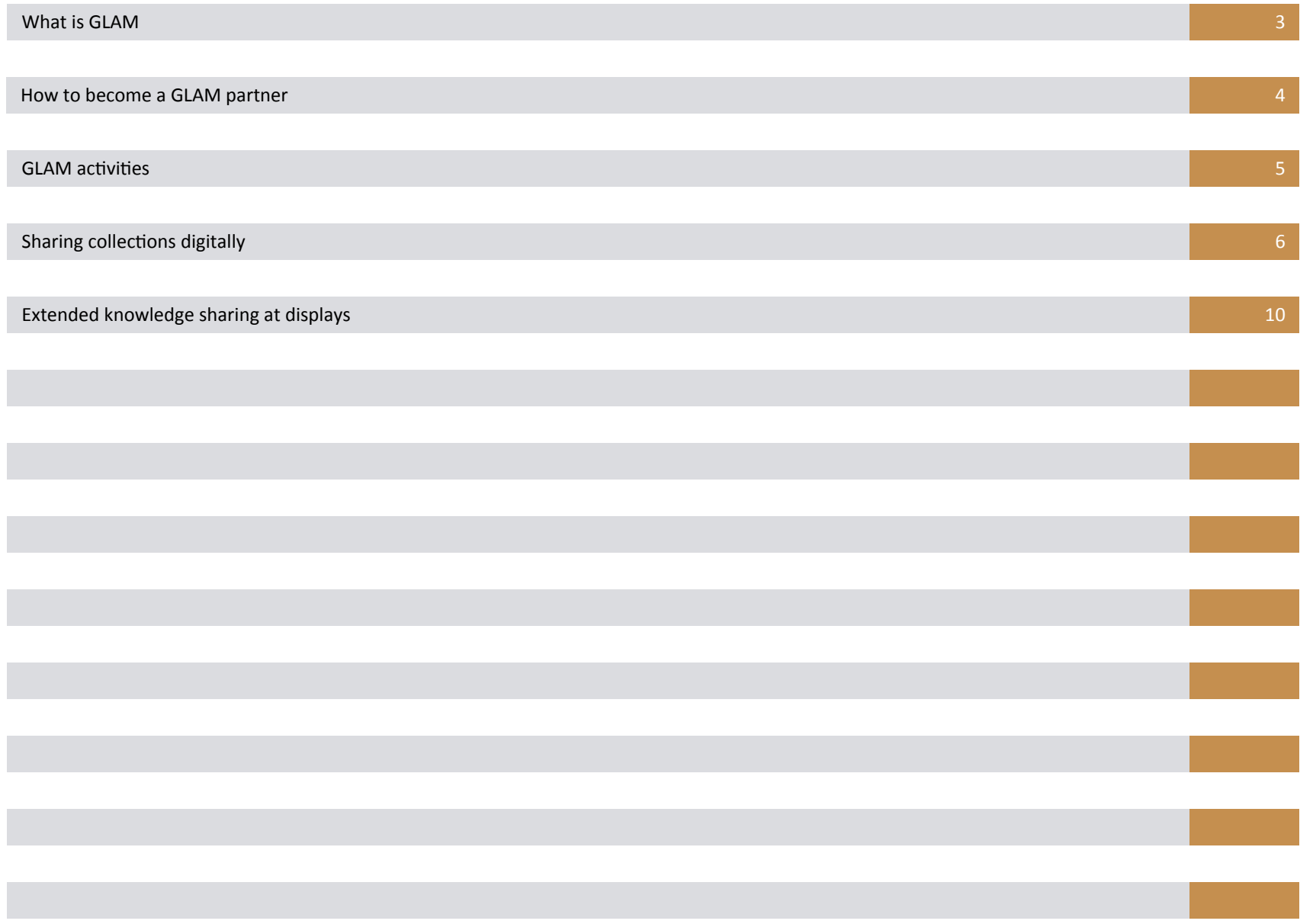

TABLE OF CONTENTS OF CONTENTS

### **What is GLAM?**

GLAM is officially an acronym that stands for: Galleries, Libraries, Archives and Museums. Sometimes, we like to think GLAM also stands for Government, Libraries, Archives and Media. Whatever the acronym stands for, GLAM is a movement to encourage cultural institutions to produce open-access, freely-reusable content in order to collectively share knowledge with the global community.

Beyond the idea of an abstract movement, GLAM is a project of Wikimedia Foundation primarily supported by national Wikimedia Chapters. Institutional partners, Wikimedia Foundation staff, Wikimedia chapter representatives and volunteer contributors coordinate efforts to share this knowledge. This coordination helps to facilitate the running of events to increase participation around GLAM related content on Wikipedia and other WMF sites, to assist in making cultural artifacts available through the photography, digitization or scanning of GLAM related artifacts, and providing easier access to source materials to help improve the ability of Wikipedian and other researchers in sharing cultural knowledge related to the GLAM.

### Why should you become a GLAM partner on WMF projects?

Museums, libraries, archives, memorial, cultural institutions, nonprofit government organizations, and governmental bodies value sharing knowledge and resources. In many cases, this sharing is fundamental to accomplishing institutional goals and objectives.

Becoming a GLAM partner means your organization can gain access to a community that will assist with institutional knowledge sharing, work with you to provide your organization with a public workspace for knowledge sharing, increase organizational visibility, and provide attention for your organization from an international audience. Being involved as a GLAM partner means that members of your organization may be eligible for scholarships to participate and present at conference, where they can share insights into their experiences in institutional collaborative knowledge on a wiki platform. GLAM partnerships can assist organizations in finding individuals interested in their cultural knowledge area who can help visit your organization on a short term basis and assist in conducting GLAM related activities.

### What do GLAMs do that your organization might want to do?

Existing GLAM partners do many things. The list below contains a few things that they have done that you may be interested in accomplishing:

- Articles about their organization or collection featured on the main page of Wikipedia in the Did You Know... section, resulting, in several cases, in page views of several thousand views and additional editors to those pages.
- The development of relationships with other institutions that have led to collaboration off Wikipedia.
- Photos and documents have been scanned and shared on Commons and WikiSource. This content has been used on and off Wikipedia and resulted in new research being completed around the topic.
- Museums have improved articles about their content and created QR Codes so visitors can get additional information about the topic, beyond what is found on display.

### **How to become a GLAM partner**

The GLAM program is run by Wikimedia volunteers and in coordination with local and national Wikimedia chapters. Military History organizations do not need any form of official support to become a GLAM. If the organization has experienced Wikipedians inside it, the experienced Wikipedians should be able to use this guide to set up a GLAM project and access available Wikimedia related resources for the organization. If an organization does not have such a person, the best way to become a GLAM partner is to contact a local Wikimedia chapter and ask for support. The chapter can help provide information on the support they can provide, find local Wikipedians who might be interested serving as a Wikipedian in Residence, and help set up a GLAM page for your organization on Wikipedia and Outreach Wiki. Your local chapter may be able to provide official letters of support for your GLAM project to help with grant applications and tenders your organization may want to apply for.

### **Step by step: Becoming a GLAM partner**

- 1. Look at existing activities done by GLAM partners. Activities can be found at http://outreach.wikimedia.org/wiki/GLAM. Internally decide if your organization is interested in doing similar activities..
- 2. Ask people inside your organization or volunteers involved with your organization if they currently contribute to Wikipedia. If you find Wikipedia contributors, ask about their awareness of the GLAM program. If they are active contributors and are aware of the program, ask them to assist your organization in participating in the GLAM project.
- 3. If no one inside your organization is actively involved as a Wikipedia contributor, identify a Wikimedia chapter in your area. A full list is available at http://meta.wikimedia.org/wiki/ Wikimedia chapters . A partial list is to the right. Contact your local chapter by e-mail, explain who your organization is and ask for additional information and assistance in becoming a GLAM partner.

### **Wikimedia Chapters**

### **Wikimedia"Australia"**

- URL: http://wikimedia.org.au/
- *E'mail:%*glam@wikimedia.org.au%
- *Supporting: Pacific region including Australia, New Zealand and* **Oceania**

### **Wikimedia United Kingdom**

- URL: http://http://uk.wikimedia.org/
- *E-mail*: info@wikimedia.org.uk
- *Supporting*: England, Scotland, Wales, Northern Ireland

### **Wikimedia in the United States**

The United States does not have a national chapter. Support is provided by regional chapters in New York City and the District of Columbia.

- URL NYC: http://nyc.wikimedia.org/wiki/Home
- URL DC: http://wikidc.org

### **GLAM activities**

What are some of the activities GLAM partners do that your organization may be interested in doing?

## Activities GLAMs can do on and with Wikimedia Foundation projects

- Sharing collections digitally,
- Extending knowledge found at displays through the use of QR Codes.

SHARING COLLECTIONS DIGITALLY

# SHARING COLLECTIONS DIGITALLY COLLECTIONS DIGITALLY

### **Digital collection sharing the state of the state of the state of the state of the state of the state of the state of the state of the state of the state of the state of the state of the state of the state of the state of**

GLAM collections are often physically inaccessible to many people around the world. One of the ways to make them more accessible and generate additional interest in what a collection holds is to digitize the collect by taking pictures of items in the collection or scanning documents and existing images found in a collection, and then uploading these images to the Internet.

When sharing, copyright is an important issue. The more flexible the copyright is, the greater opportunity there is for others to discuss your collection and share research related to it. Using a GDFL or Creative Commons unported license means the content can be used on Wikipedia and Wikisource, by researchers around the world, and by local school children doing school projects.

Digitizing a collection for Commons can also be a greater opportunity to make connections with Wikimedians and people in your local community. Some GLAMs on WMF projects have held scan-a-thons, where they asked people interested in the collection to assist in scanning images that are part of their collections before uploading them. Other GLAMs have held backstage passes, where they allow Wikipedia contributors unique access to parts of the collection not on display so they can upload these pictures to Commons. A few of these contributors have gone on to substantially improve content on Wikipedia related to the GLAM's collection.

More information about GLAMS doing digital collection sharing on WMF projects can be found at

- http://outreach.wikimedia.org/wiki/GLAM/Case studies/ The\_Children%27s\_Museum\_of\_Indianapolis/Image\_donation
- http://outreach.wikimedia.org/wiki/GLAM/Case\_studies/ Al Jazeera
- http://outreach.wikimedia.org/wiki/GLAM/Case\_studies/ German\_Federal\_Archives

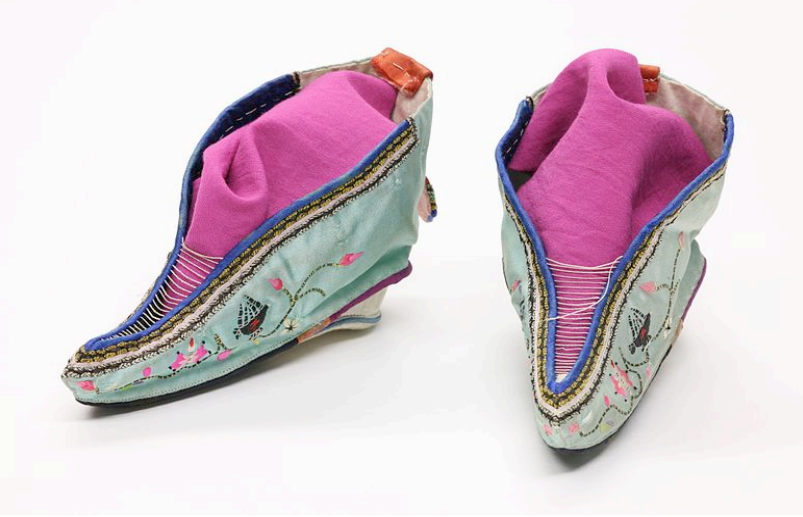

Foot binding shoes, an image taken by Daniel Schwen at the Children's Museum Backstage Pass event, chosen as Featured picture. This file is licensed under the Creative Commons Attribution-Share Alike 3.0 Unported license.

http://outreach.wikimedia.org/wiki/File:Foot\_binding\_shoes\_1.jpg

### **Steps for your military history GLAM to start digitizing**

If your GLAM is interested digitizing your collection for sharing on Commons, you may want to use the following steps:

- 1. Identify parts of your collection that you may want to digitize. Determine the copyright status surrounding these items.
- 2. Come up with a list of priorities for digitizing your collection. Determine what resources you need for putting items into a digital format: Technology, money, people and time.
- 3. Contact your local Wikimedia chapter. Ask them what assistance they can provide with digitizing parts of your collection or helping to organize events to digitize parts of your collection.
- 4. Start digitizing. See Children's Museum Image Donation Worksheet for the type of information you may want to get about images prior to uploading. Make sure copyright is sorted.
- 5. Contact OTRS and start uploading.

## **Image Donation Worksheet**

The Children's Museum of Indianapolis

Batch # **Submission Deadline** 

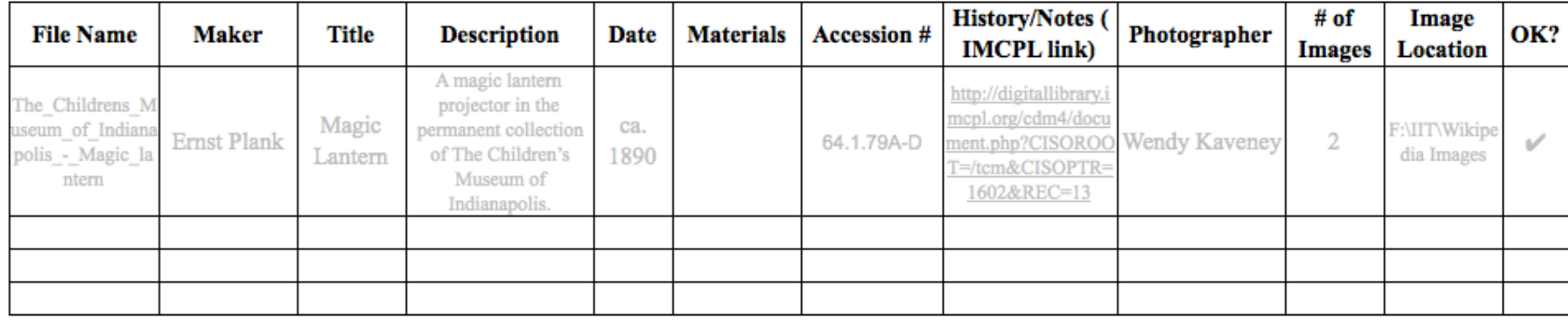

**File Name:** The museum name followed by the most appropriate title to describe the object. (Note if it's a detail image.)

**Maker:** The individual, culture, or company that created the object.

- **Title:** The title of the object or the object's most appropriate, descriptive name.
- **Description:** A one sentence description of the object, may include name, date, materials, and maker. Followed by "....located in the permanent collection of The Children's Museum of Indianapolis."
- **Materials:** "Important materials present in the object, especially if it is an important characteristic.
- Accession #: Museum's accession number
- History/Notes: Curator notes on important points in the object's provenance or significance. If object is in IMCPL, include the link to the object, or note that it's present in IMCPL.
- **Photographer:** The source or photographer of the image who should be credited in the metadata.

**Number of Images:** Note if there are detail images available. Include the total number of images (including main image).

**Image Location:** Note if the image has been moved to the Wikipedia Images folder for resizing, or if it's still located elsewhere.

**OK?** """ Check off if the image has been cleared by collections staff for upload.

### **Process"**

- **Choose:** Consider images that are available, free of copyright restrictions, and may be a topic that needs to be better illustrated within Wikipedia.
	- You can research within Wikipedia to see how useful an image would be, but *there's no need to list the articles on* this worksheet.
- **Update**: Fill in this worksheet as thoroughly as you're able in the time that you have available. It is important to have information available to provide Wikipedians the context needed to place the image in appropriate articles.
	- If it begins to take too much time, stop. The Wikipedian-in-Residence can fill in your gaps if the information is readily available to them.
- Link: If the object has an entry in IMCPL, include the link (or at least note that it's present by placing "IMCPL" in the field.)
- **Save**: Locate the image in a large file size. This will be resized to a specific size by Angie or the Wikipedian-in-Residence.
	- Save the image in the folder: F:\IIT\Wikipedia Images
	- Note on the worksheet if you successfully saved the image to this folder or if it's located on a drive that you cannot access.

# EXTENDED KNOWLEDGE SHARING AT DISPLAYS: QR CODES

### **Prepping QR Codes** *QR"Codes* **QR"Codes** *QR"Codes*

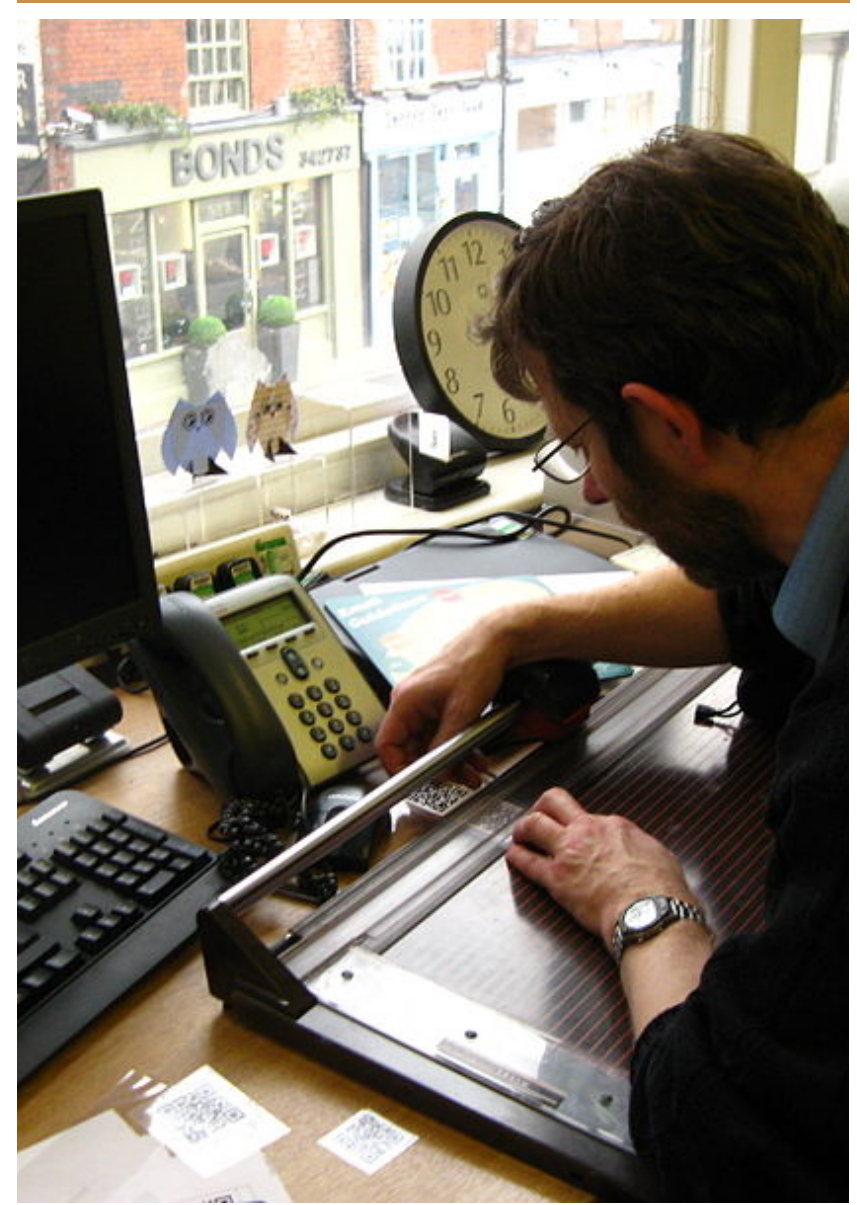

QR Code experiment at Derby Museum, which allows visitors to access Wikipedia using smart phones. This file is licensed under the Creative Commons Attribution-Share Alike 2.0 Generic license

### http://commons.wikimedia.org/wiki/Image:QRCode\_prep\_at\_Derby\_Museum.jpg

QR Codes are similar to UPCs: Both can be read by scanners and contain coded information. Many people have smart phones, which can be used read QR Codes. Some museums around the world, such as the Derby Museum, are using QR Codes to help extend knowledge sharing about materials on display in their collection. They create codes with URLs in them, with the URL linking to the related Wikipedia page. Visitors can then scan the relevant codes and learn more about the items on displays.

Additional information about the Derby Museum's efforts using QR Codes can be found at http://outreach.wikimedia.org/wiki/ GLAM/Model\_projects/Using\_Wikipedia\_QR\_codes

### How your military history GLAM can set up QR Codes for displays

If your GLAM is interested in using QR Codes to enhance displays, you may want to use the following steps:

- 1. Identify all existing articles about items in your collection. Review Wikipedia's notability guidelines to determine which items in your collection or topics related to your collection you can create new articles for.
- 2. On Wikipedia, host a project to encourage people to create or improve articles about your collection. Consider hosting an event like a backstage pass where Wikipedians are invited to view your collection and encouraged to improve articles related to your collection in person.
- 3. Compile a list of all collection items that have related Wikipedia articles that you want to include on displays.
- 4. Encode the URLs for articles using a site like http://www.grcodegen.com/ or http://grcode.goodsurvey.com/
- 5. Attach QR Codes to relevant displays.